BITGET交易所官网下载(官方正版v2.1.2)步骤

1、苹果(IOS)端:

方法1: 切换到海外苹果ID,在苹果商店搜索下载即可;

 方法2: 打开此链接到浏览器,并在设备上打开设置-通用vpn与设备管理-点击信任即可

2. 安卓端:

步骤1: 打开此链接到浏览器;

步骤2: 点击"备用通道2" 下载(如果提示阻挡,打开飞行模式即可)

 要注意的是,在我们注册完之后,一定要进行实名认证,不然没办法使用所用服 务。

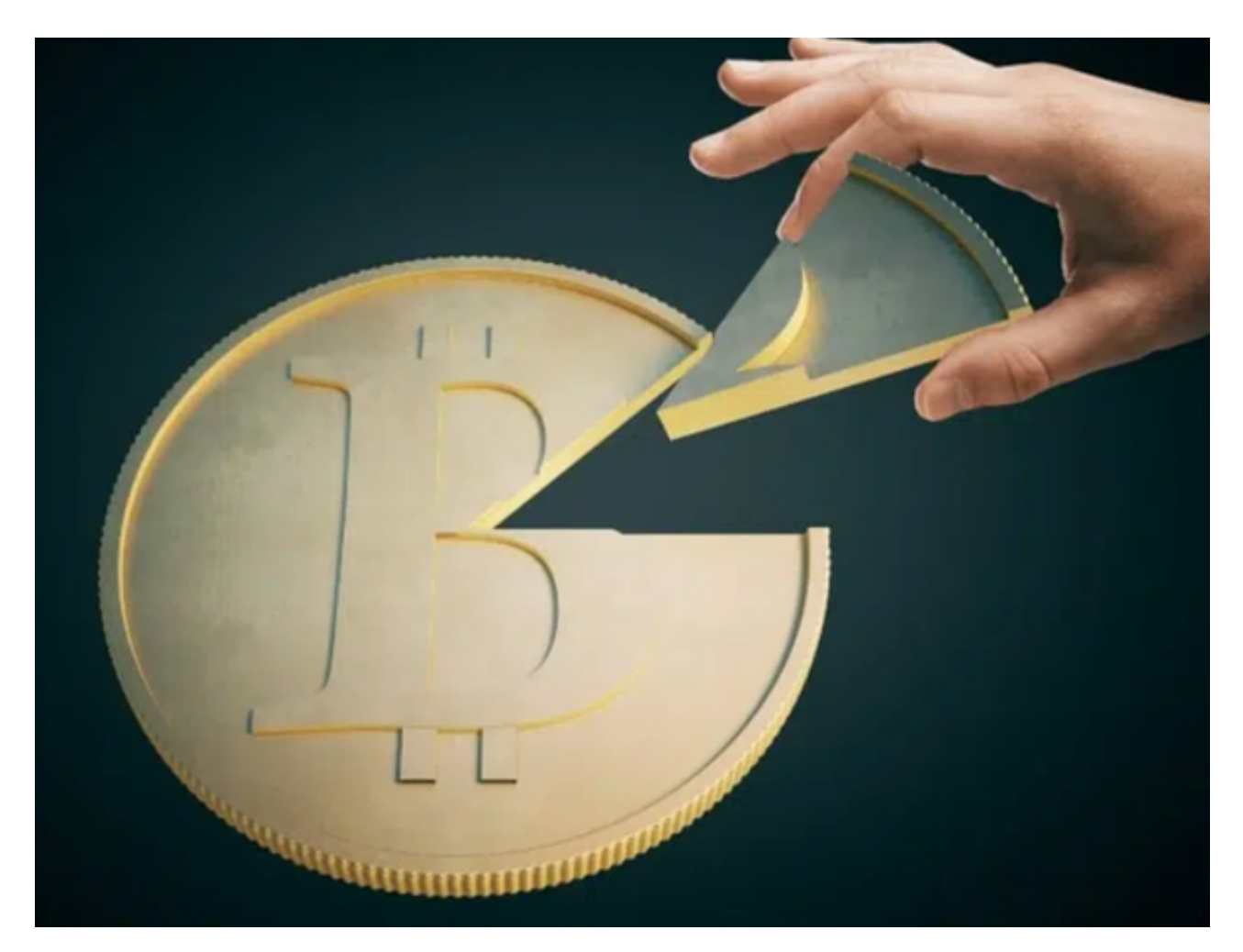

BITGET杠杆交易注意事项

在进行Bitget杠杆交易时,用户需要注意以下几点:

(1)风险管理:杠杆交易存在较高的风险,用户需要进行更加严格的风险管理, 如设置止损、控制仓位等。

 (2)资金管理:杠杆交易需要用户借入资金进行交易,用户需要进行更加严格的 资金管理,如控制杠杆倍数、设置保证金等。

 (3)交易策略:杠杆交易需要用户具备一定的交易经验和风险意识,用户需要根 据自己的交易策略进行选择。

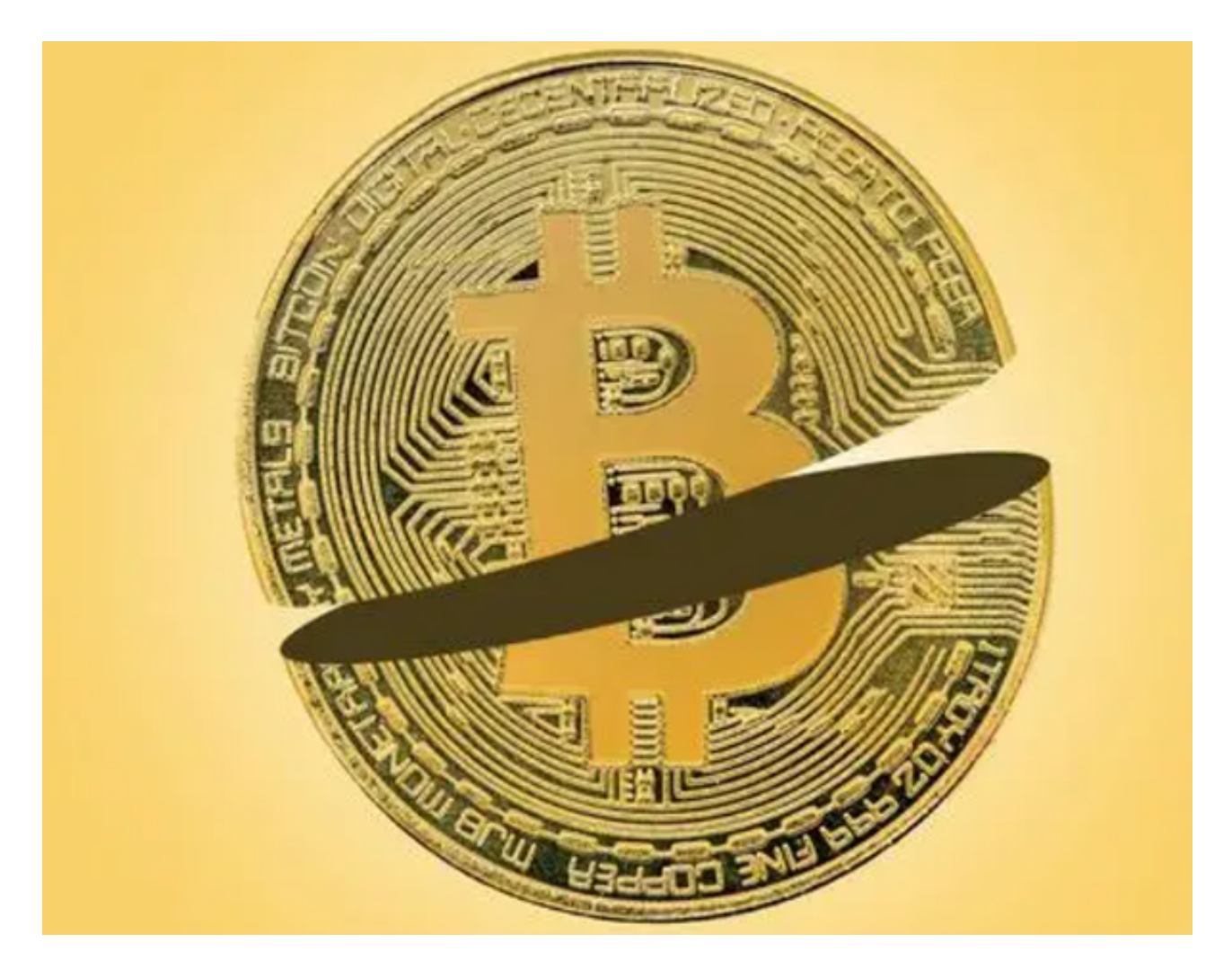

BITGET交易所操作步骤

注册账户

 首先,用户需要在Bitget交易平台上注册一个账户。注册过程非常简单,只需要提 供一些基本信息,如用户名、密码、邮箱等。注册完成后,用户需要进行身份验证 ,以确保账户的安全性。

充值

 在注册账户后,用户需要将数字货币或法币充值到Bitget交易平台上。Bitget支持 多种数字货币和法币充值方式,如BTC、ETH、USDT、人民币等。用户可以选择自 己喜欢的充值方式进行充值。

交易

在充值完成后,用户可以开始进行交易操作。Bitget交易平台提供多种交易方式, 如现货交易、杠杆交易、期货交易等。用户可以根据自己的需求选择不同的交易方 式。

 现货交易是最简单的交易方式,用户只需要在交易对中选择自己想要交易的数字 货币,然后进行买入或卖出操作即可。杠杆交易和期货交易需要用户进行更多的风 险管理和资金管理,需要用户具备一定的交易经验和风险意识。

提现

 在交易完成后,用户可以将数字货币或法币提现到自己的钱包或银行账户中。提 现过程也非常简单,用户只需要选择提现方式和提现金额即可。

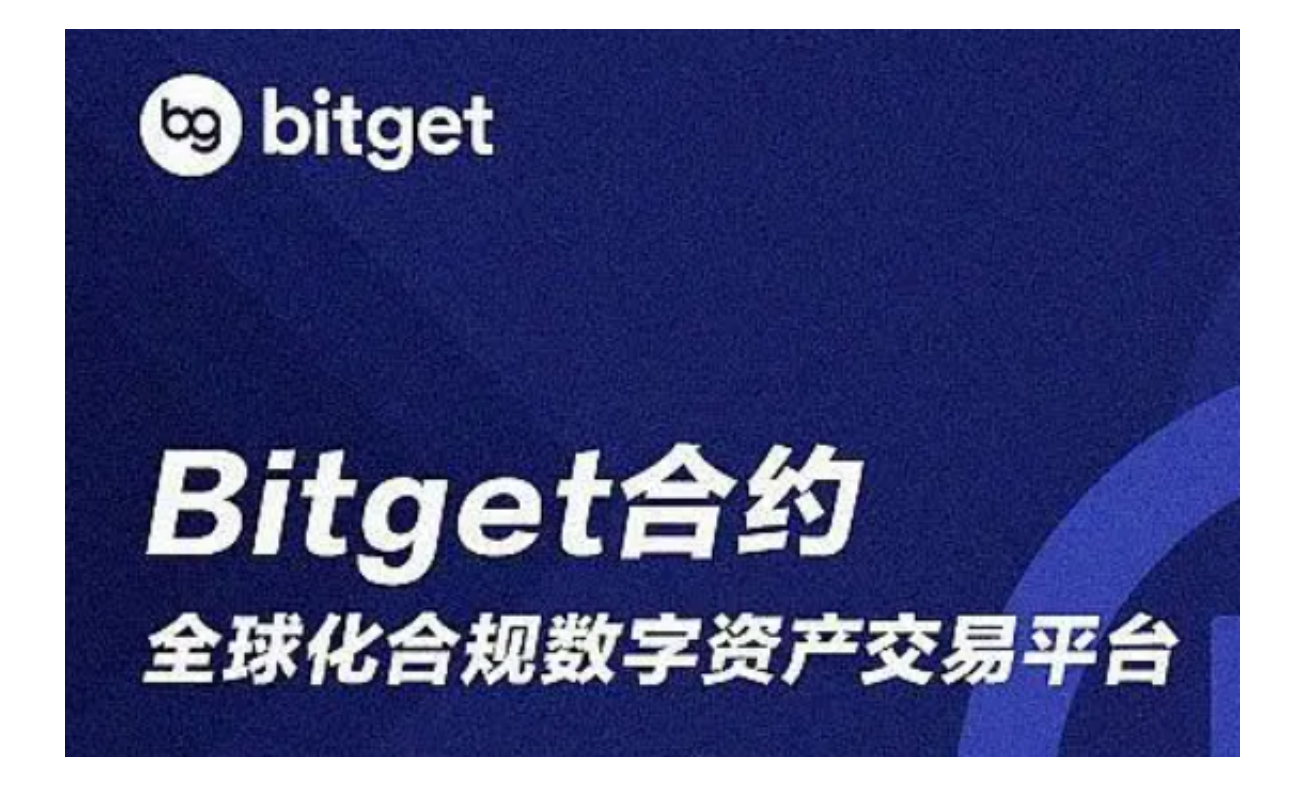

 BITGET交易所官网下载(官方正版v2.1.2)步骤分享到这里结束了,希望各位投 资者喜欢。